## **วิธีการตั้งค่าปิ ดเครื่องอัตโนมัติ**

## รองรับเครื่องพิมพ์รุ่น L –Series ทุกรุ่น (ยกเว้นรุ่นที่มี จอ แสดงผล)

วิธีการ : เข ้าที่เมนู คอมพิวเตอร์ **Control Panel** >> เลือก **Hardware and Sound** >> เลือก **Devices and Printers**

( หากไม่มี Hardware and Sound สามารถข้ามไปที่ Devices and Printers ได้เลย) ี่ หลังจากนั้นให้ดำเนินการตามรูปภาพด้านล่าง

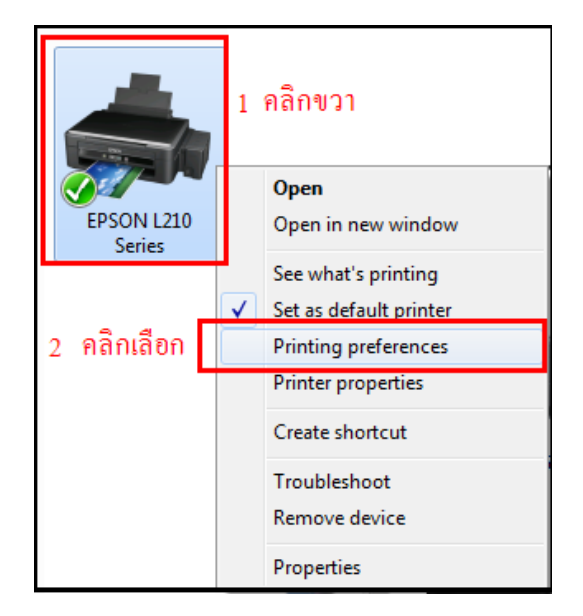

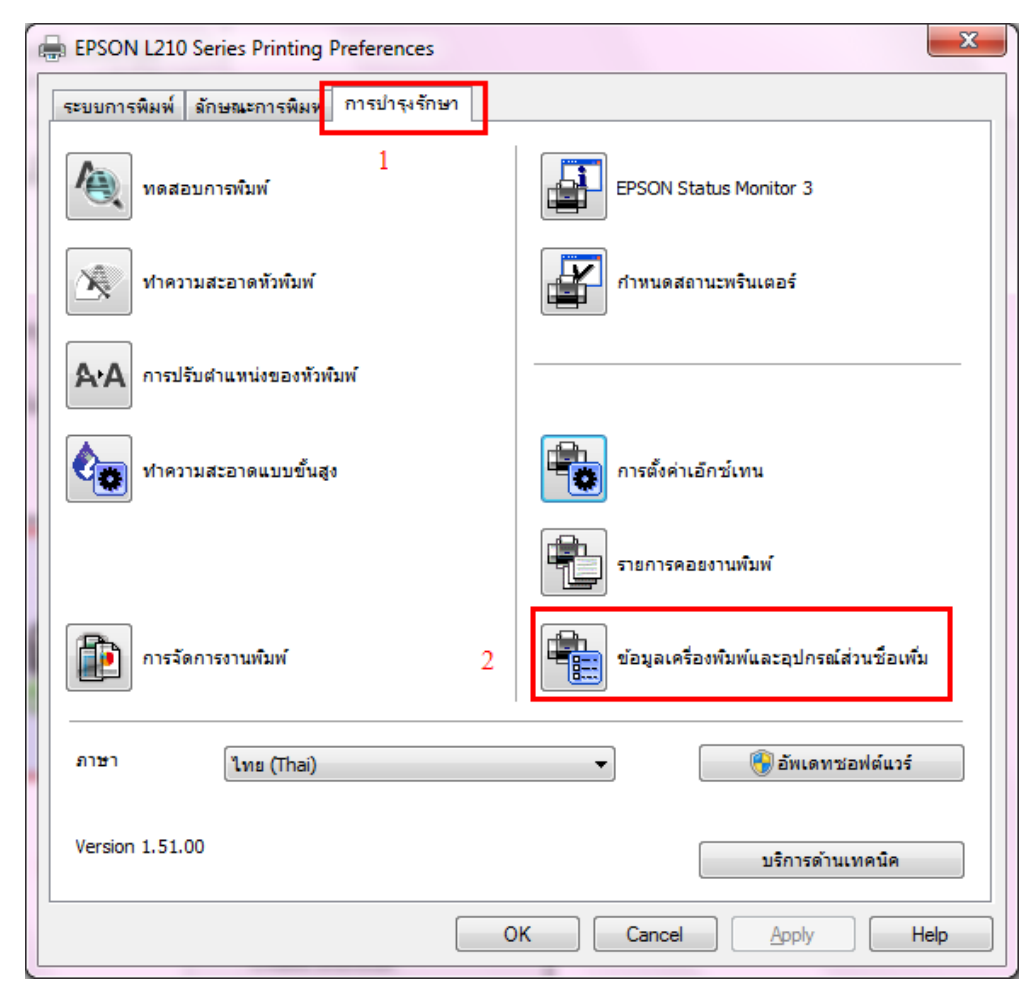

 $\,$ \*\* จะมีหน้าต่าง การตั้งค่าตามด้านล่าง เพื่อตั้งกำหนดการปิดเครื่อง เลือกเวลาที่ต้องการ แล้วกด ส่ง แล้วกด ตกลง

<u>หมายเหตุ</u> : การตั้งค่าส่วนนี้จะเป็นตั้งเวลาการปิดเครื่อง หากต*้*องการใช้งานครั้งต่อไป จำเป็นต้องกด ปุ่มเปิดเครื่องก่อน การใช้งาน

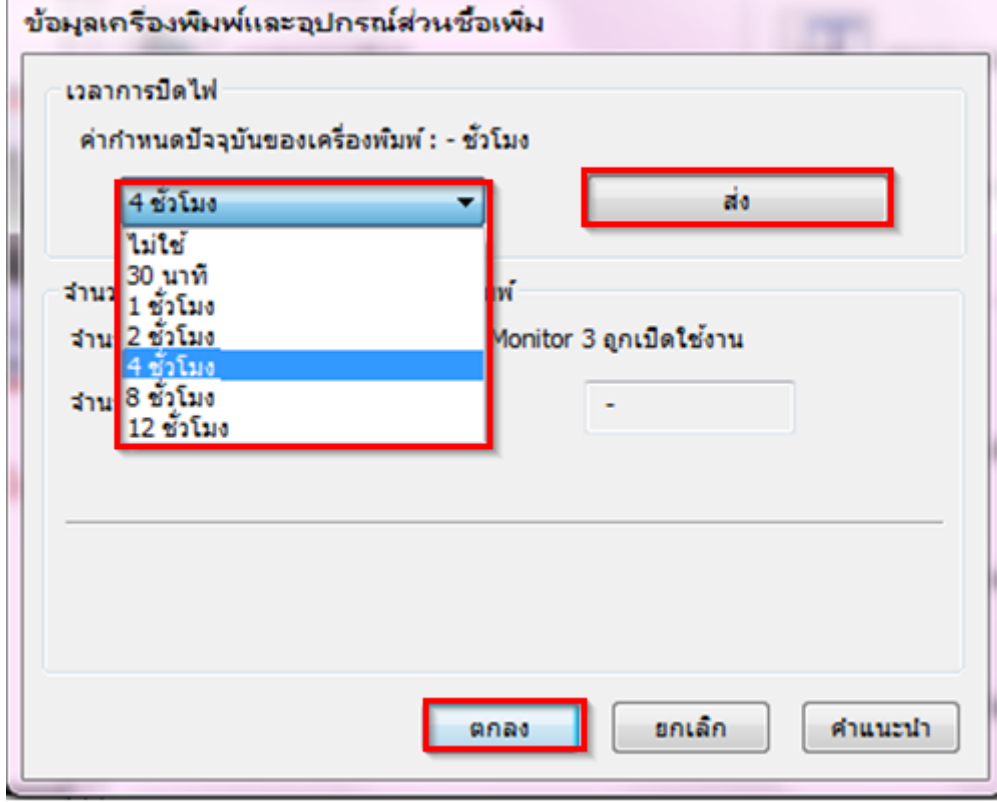